## <span id="page-0-0"></span>Reset Password e Sblocco Utanza - Smart Tutoriali consigli co Utenza - Smart Tutorial

Ecco come fare in pochi semplici passi!

Continua a leggere per saperne di più [Continua a leggere per saperne di più](#page-1-0)

## <span id="page-1-0"></span>Reset Password e Sblocco Utenza - Primo passo.

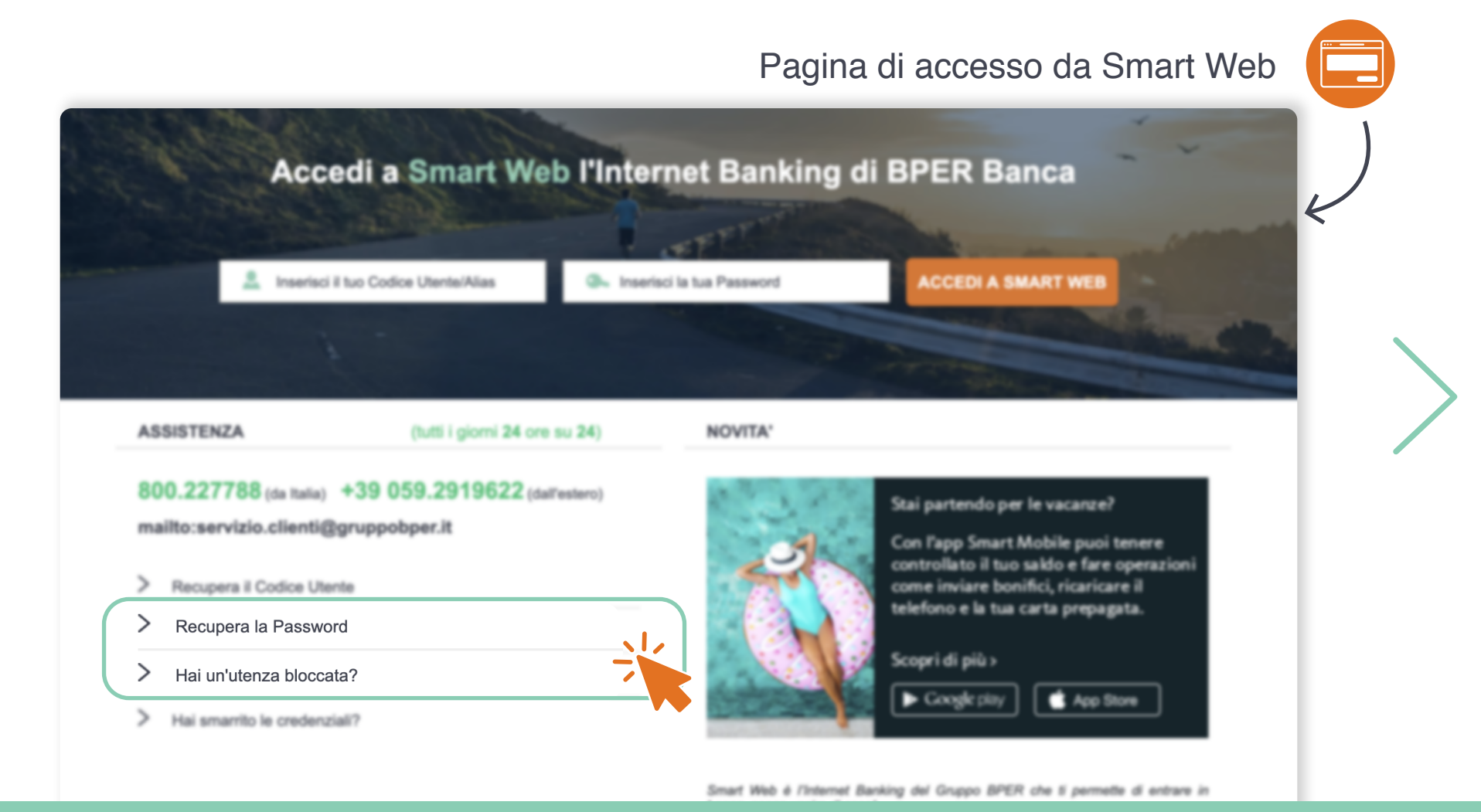

Nella schermata di accesso a Smart Web, clicca su **"Recupera Password"** o su **"Hai un'utenza bloccata?"** in base alla tua esigenza.

## Reset Password e Sblocco Utenza - Cosa ti serve, e come farlo.

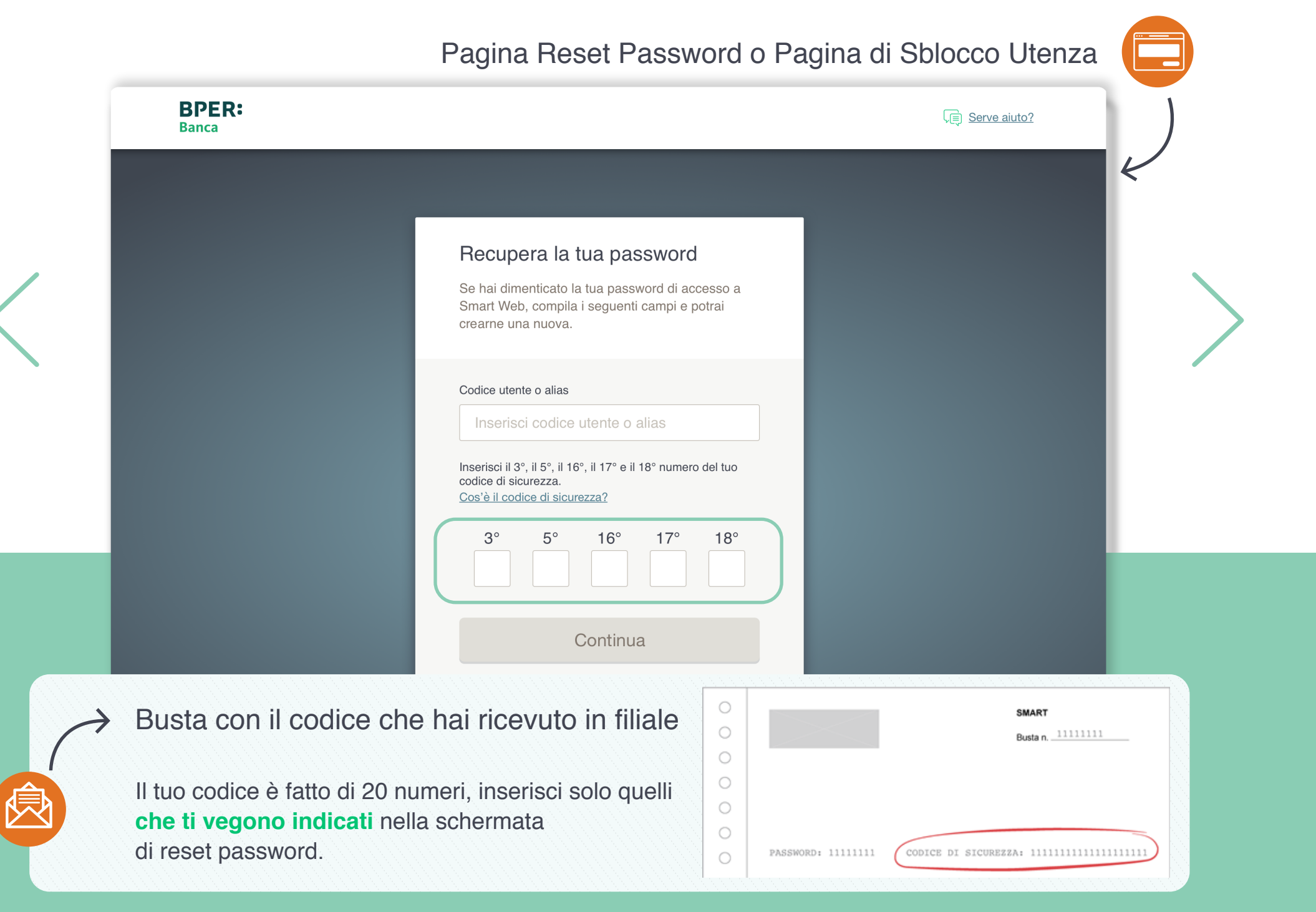

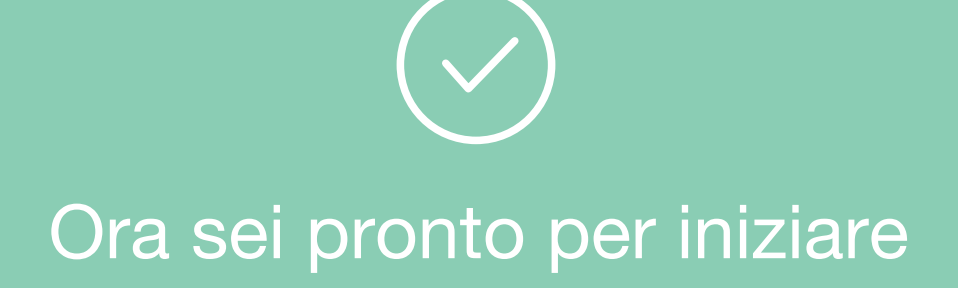

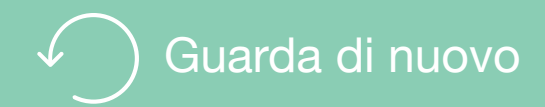

## Per saperne di più

Guarda i video e gli Smart Tutorial per imparare tutti i trucchi e i segreti di chi usa Smart Web

[Guarda gli Smart tutorial](https://www.bper.it/privati/servizi-digitali/educational-tutorial)